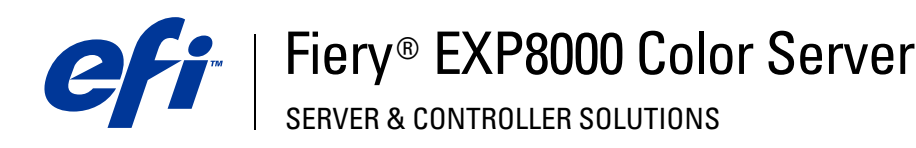

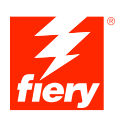

# **Impresión desde UNIX**

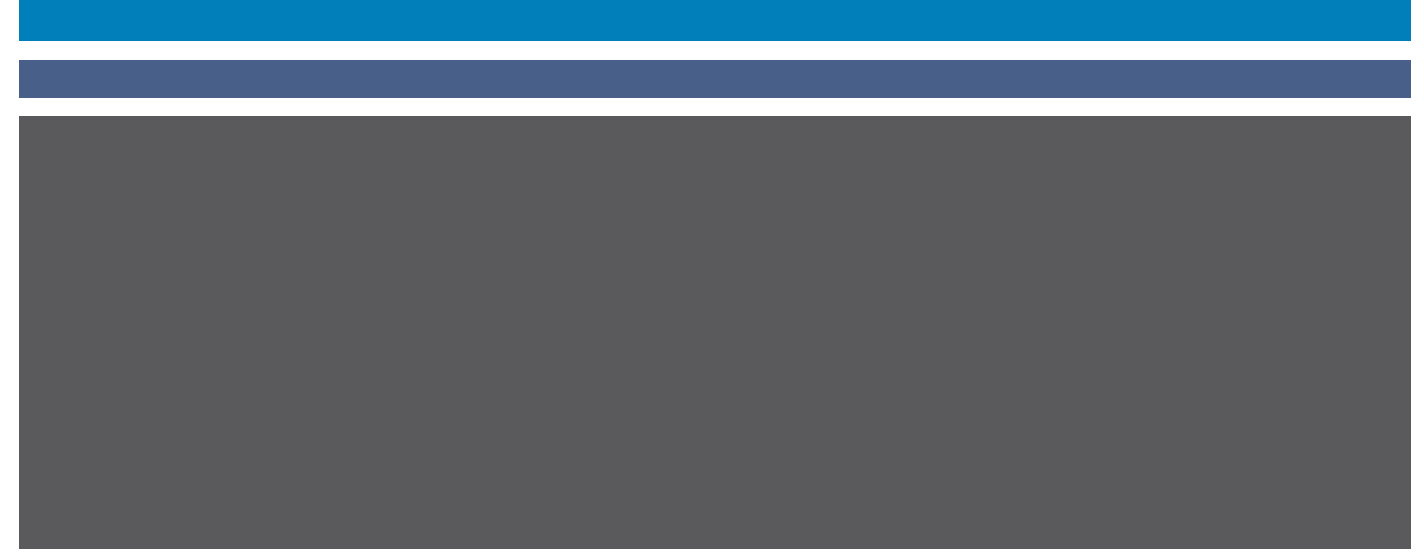

© 2004 Electronics for Imaging, Inc. La información de esta publicación está cubierta por los *Avisos legales* para este producto.

45042536 17 de septiembre de 2004

## **IMPRESIÓN DESDE UNIX**

En las estaciones de trabajo UNIX, puede imprimir directamente al Fiery EXP8000. Los trabajos impresos en el Fiery EXP8000 se envían a la cola Impresión o a la cola En espera. Puede utilizar Command WorkStation® para modificarlos y monitorearlos.

**NOTA:** Si imprime a la cola En espera, debe intervenir un operador desde Command WorkStation para imprimir el trabajo. Los trabajos que se envían a la cola En espera se almacenan en el disco duro y se dejan en espera.

Para obtener más información acerca del uso de Command WorkStation, consulte *Utilidades*.

El nombre de la cola y el nombre de impresora del Fiery EXP8000 dependen de la configuración realizada por el administrador del sistema. Para obtener los nombres de las colas, póngase en contacto con el administrador del sistema.

Para obtener más información acerca de la configuración de la impresión desde TCP/IP, consulte la documentación de su sistema UNIX.

## **Terminología y convenciones**

En este manual se utilizan la terminología y las convenciones siguientes.

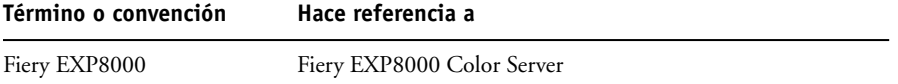

## **Impresión al Fiery EXP8000**

Utilice comandos de UNIX para imprimir archivos PostScript y de texto al Fiery EXP8000. En general, use los comandos básicos de impresión (lpr, lpq, lprm) para enviar trabajos de impresión al Fiery EXP8000. Para obtener más información acerca de los comandos de UNIX, consulte los manuales de UNIX u otra documentación de UNIX.

### **PARA IMPRIMIR DESDE UNIX**

**• En sistemas con otra variante basada en BSD, utilice el comando lpr para enviar un trabajo al Fiery EXP8000, de la forma siguiente:**

lpr <-Pimpresora> <-nº copias> <nombrearchivo>

Por ejemplo, si la cola Impresión del Fiery EXP8000 tiene el nombre servidor\_Impr, el archivo tiene el nombre Ejemplo y desea imprimir dos copias, escriba:

lpr -Pservidor\_Impr -#2 Ejemplo

**• En sistemas con Solaris 9 o cualquier otra implementación de UNIX de tipo System V, utilice el comando lp para enviar un trabajo al Fiery EXP8000, de la forma siguiente:**

lp -d <impresora> -n <copias> <archivo>

Por ejemplo, si la cola Impresión del Fiery EXP8000 tiene el nombre servidor\_Impr, el archivo tiene el nombre Ejemplo y desea imprimir dos copias, escriba:

lp -d servidor\_Impr -n 2 Ejemplo

#### **PARA VER UNA LISTA CON LOS TRABAJOS DE LA COLA**

**• En sistemas con una variante basada en BSD, utilice el comando lpq para ver los trabajos de la impresora, de la forma siguiente:**

lprm <-Pimpresora>

Por ejemplo, si la cola Impresión del Fiery EXP8000 se denomina servidor Impr, escriba:

lpq -Pservidor\_Impr

La estación de trabajo muestra el contenido de la cola.

**• En sistemas con Solaris 9 o cualquier otra implementación de UNIX de tipo System V, utilice el comando lpstat para ver los trabajos de impresora que contiene la cola, de la forma siguiente:**

lpstat -o <impresora>

Por ejemplo, si la cola Impresión del Fiery EXP8000 se denomina servidor\_Impr, escriba:

lpstat -o servidor\_Impr

La estación de trabajo muestra el contenido de la cola.

#### **PARA ELIMINAR TRABAJOS DE LA COLA**

**NOTA:** A no ser que inicie una sesión como root, sólo puede eliminar sus propios trabajos.

**• En sistemas con una variante basada en BSD, utilice el comando lprm para eliminar trabajos de la cola, de la forma siguiente:**

lprm <-Pimpresora> <nº de trabajo...>

Puede utilizar el comando lpq para obtener el número del trabajo.

Por ejemplo, para eliminar el trabajo número 123 de la cola Impresión del Fiery EXP8000 (denominada por ejemplo servidor\_Impr), escriba:

lprm -Pservidor\_Impr 123

El comando lprm reporta los nombres de los archivos que elimina.

**• En sistemas con Solaris 9 o cualquier otra implementación de UNIX de tipo System V, utilice el comando cancel para eliminar trabajos de la cola.**

cancel <impresora> <ID de trabajo>

Por ejemplo, para eliminar el trabajo número 123 de la cola Impresión del Fiery EXP8000 (denominada por ejemplo servidor\_Impr), escriba:

cancel servidor\_Impr 123